## **Accessing Public Link for Syllabus in Concourse**

## Step 1: Open your course.

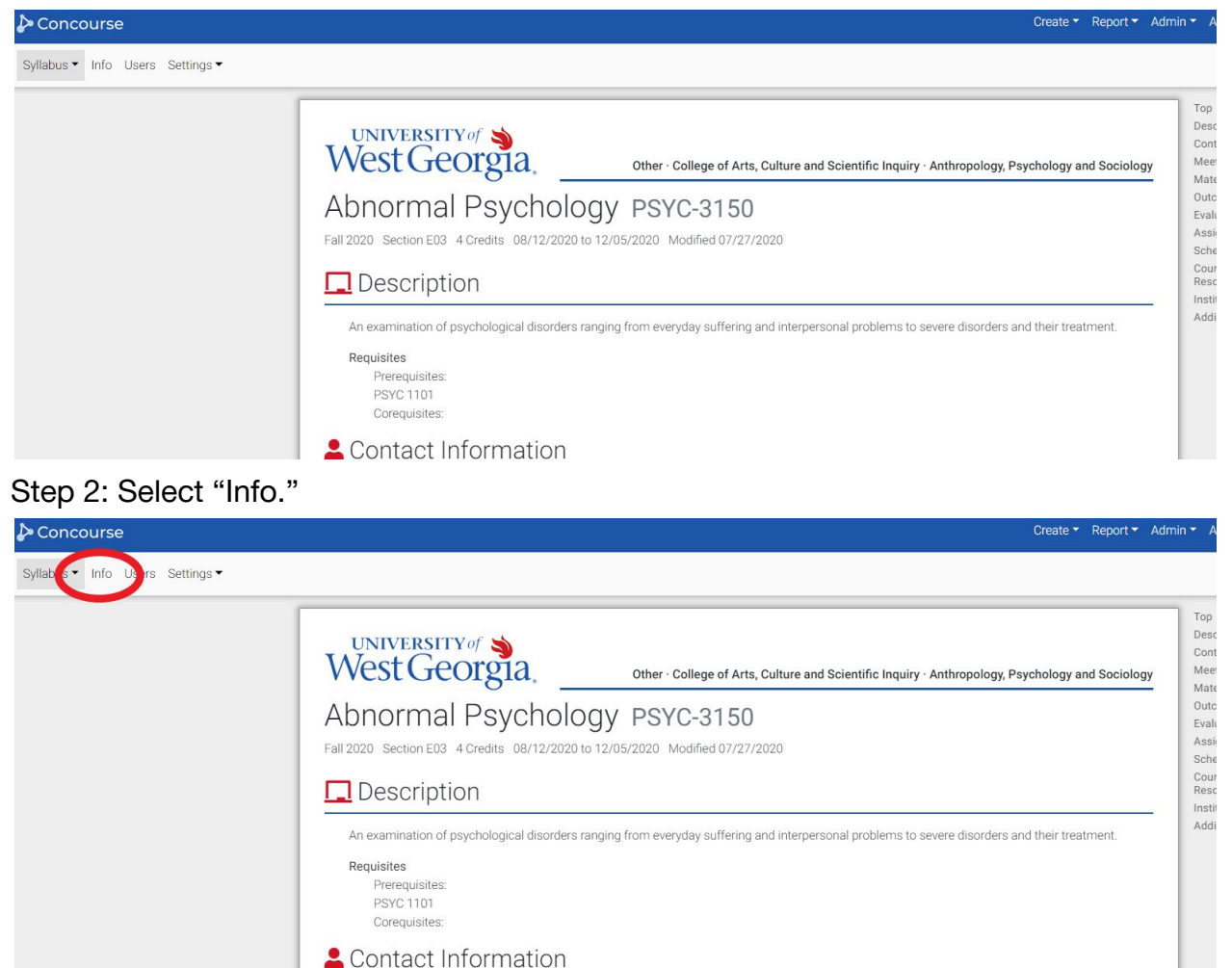

Step 3: Copy the Public Link under the My Information section.

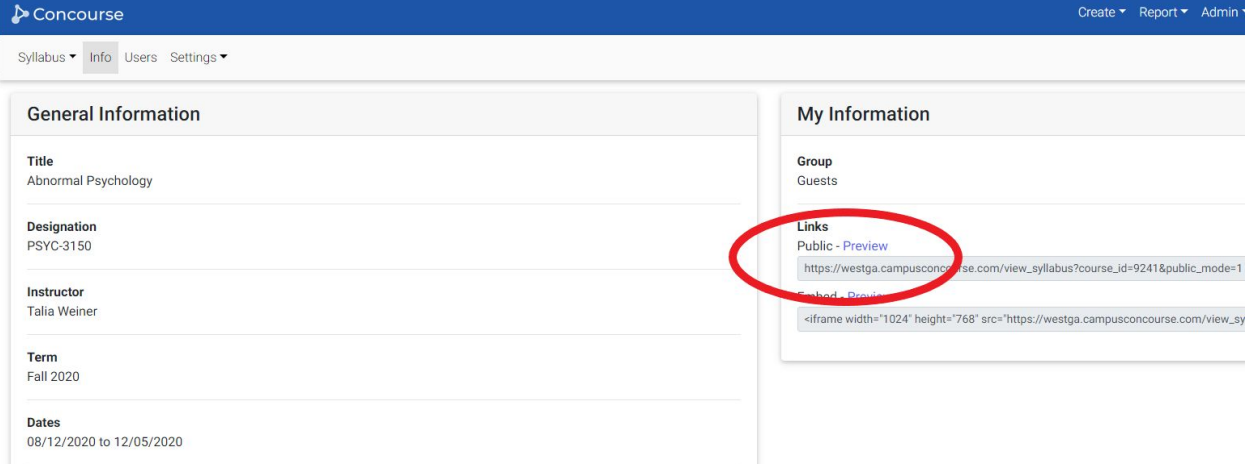